※ランプの状態が異なる場合は、「2.接続して電源を入れる」

-INITランプ: 赤点灯

の手順をもう一度ご確認ください。

点灯 (約 点滅(約 消灯 点灯( 常に消灯

INITランプ

## **お問い合わせ先** <sub>使い方でご不明な点がございましたら、下記へお気軽にご相談ください。</sub> ■NTT東日本エリア(北海道、東北、関東、甲信越地区)でご利用のお客様 ●本商品の取り扱いに関するお問い合わせ 00 0120-710444 (9:00~21:00) ・<br>PHS・050IP電話からご利用の場合(通話料金がかかります) 03-5667-7200 年末年始12月29日~1月3日は休業とさせていただきます。 携帯電話・PHS・050IP電話からご利用の場合 ●パソコンの接続・設定等に関するお問い合わせ 0120-275466 (24時間 年中無休) **──**<br>携帯電話からご利用の場合(24時間 年中無休)(通話料金がかかります) 0570-005202 ※PHS・050IP電話・ひかり電話からはご利用いただけません。 ●故障に関するお問い合わせ 00 0120-242751 (24時間年中無休\*) **-**<br>※故障修理等の対応時間は9:00~17:00です。 **「Bフレッツ**(マンションタイプVDSL方式)**」にご契約の場合は** モシュフシャック (MJ) 2分岐モジュラジャック LANケーブル (大) **10/100** ŊЕ  $\overline{\mathbf{e}}$ IAN側接続ポート VDSLモデム LINEポート (FF フィルタ (小) l g ❺ 電話機コード (付属品) ※4 TELポ 6 静 ※3 電源アダプタ **「Bフレッツ**(マンションタイプVDSL方式以外)**」にご契約の場合は** 。<br>(ONU)の場合で説明します。 LANケーブル (大) **LINK** 回線終端装置  $\overline{\mathbf{a}}$ LAN側接続ポート ❸ 電話機コード(付属品) ※4  $\mathbb{R}^2$ モジュラジャック(MJ) la<br>Ö 6 ※3 電涌アダプタ **[手順] ●アース線を接続します。** -<br>・別途ご準備ください。 **@VDSLモデム/回線終端装置のLANポートと本商品のWANポートをLANケー** ブルで接続します。 **6** (VDSLモデムの場合) 2分岐モジュラージャックとフィルタのLINEポートを 電話機コードで接続し、フィルタのTELポートと本商品のLINEポートを同じく ※1:電話機のハンドセット(受話器)をとって |ツー」という発信音が聞こえたら、電話機の接続確認は終了です。<br>※2:LANケーブルはストレートケーブルを使用して接続してください。本商品の電源をいれたあとにLAN側接続ポートのランブが緑点灯することを確認してください。 ※3:VDSLモデム/回線終端装置→本商品→パソコンの順に電源を入れます。※4:本商品に加入電話回線を接続しない場合 **【ランプ表示】** <u>ランプの種類 |ランプのつき万(色)|</u> 本商品のランプが下図のようになっていることを 電源ランプ 消灯 確認してください。 点灯 ( アラームランプ 消灯 点灯 ( 点滅( P P P ランプ 消灯 点灯(\* 点灯 ( 電源ランプ:緑点灯 VoIPランプ 消灯  $\overline{C}$ 点灯 (約  $\sqrt{2}$ 点滅(  $\circ$ **Yolf** 電話ランプ  $\circ$ I ö <u>点滅(</u> WANランプ:緑点灯または点滅 I<sub>O</sub> WANランプ

 $\delta$ 

## **Web Caster V110** クイックインストールガイド

**インターネット、IP電話を利用するまでの設定についてはこちらをご覧ください。さらに、 無線LANご利用の方は「取扱説明書」の「6.無線LANを利用する」をご参照ください。** ※セキュリティに関する設定を行っていない場合、通信内容を盗み見られたり、不正に侵入される恐れがありますので、本商品のセキュリティに関する設定 、こ・ニング・に従うことにこい。

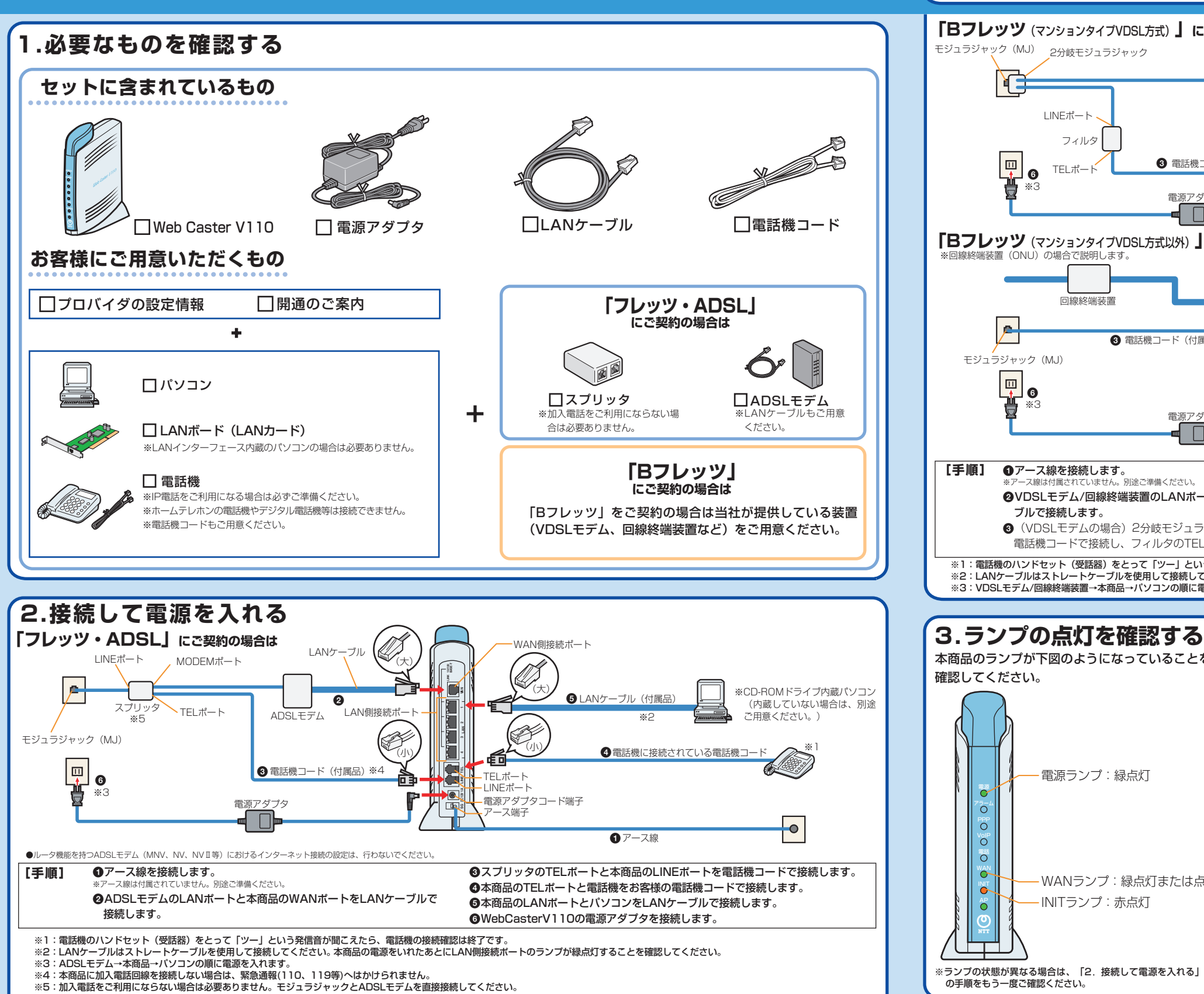

A Pランプ

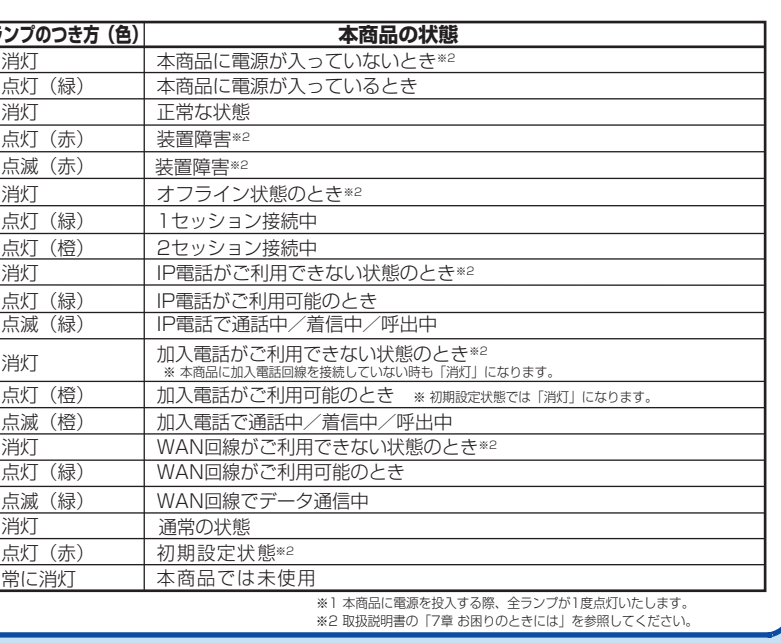

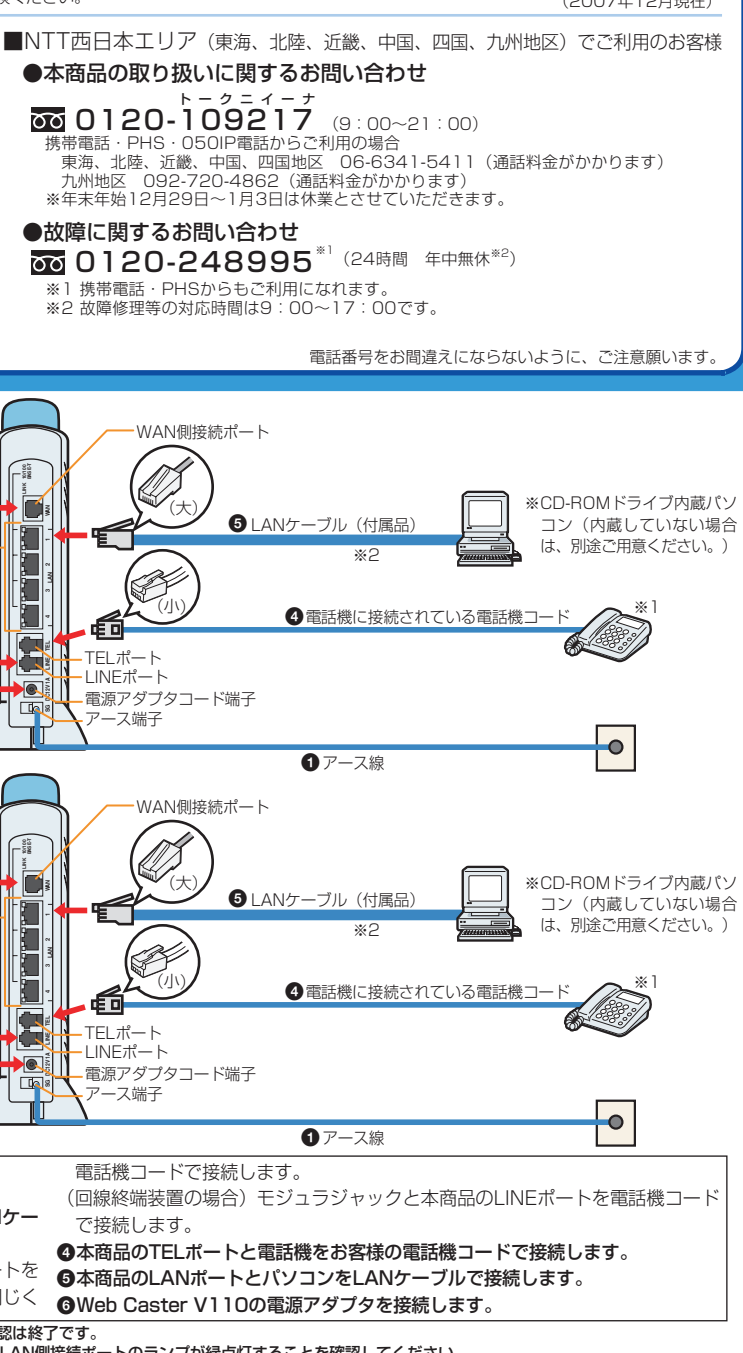

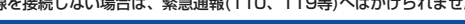

(2007年12月現在)

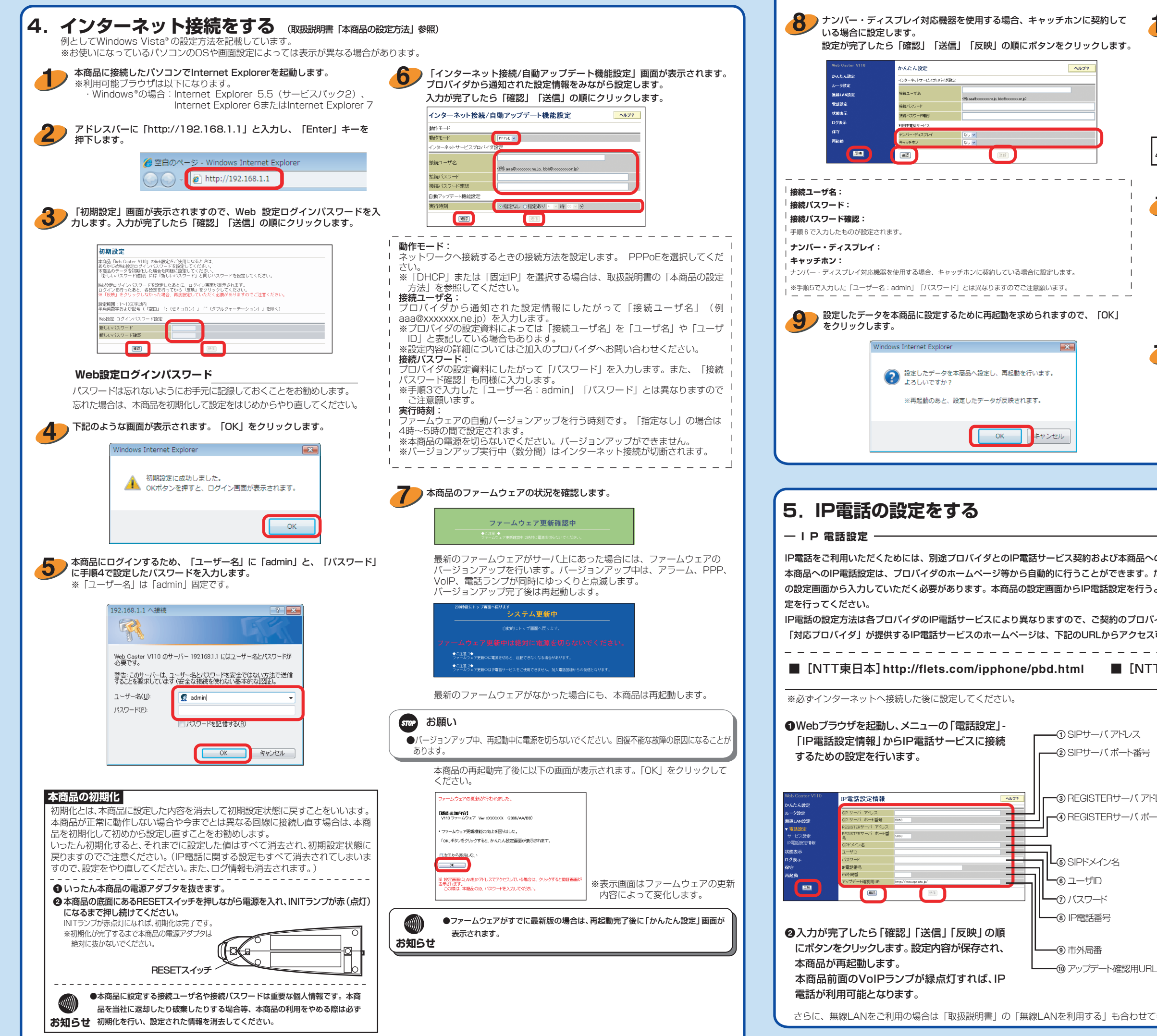

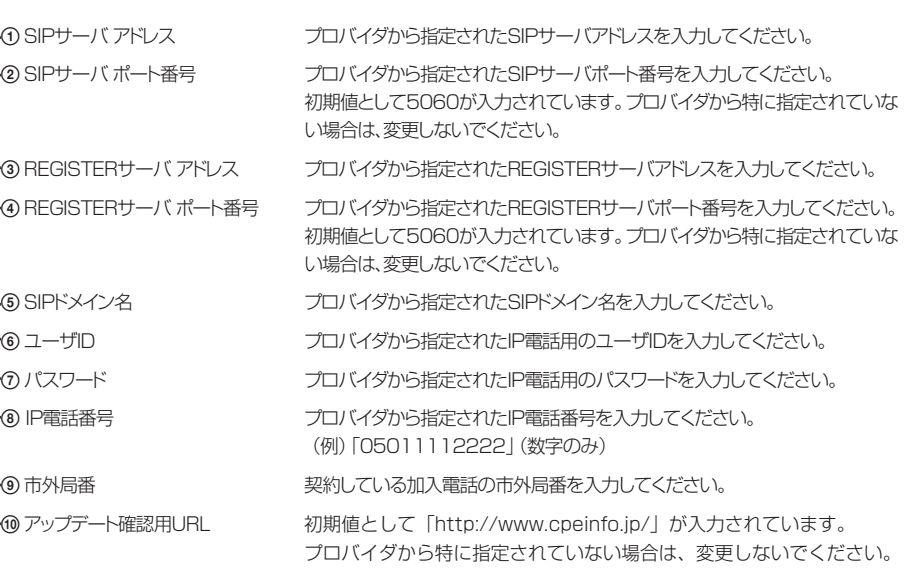

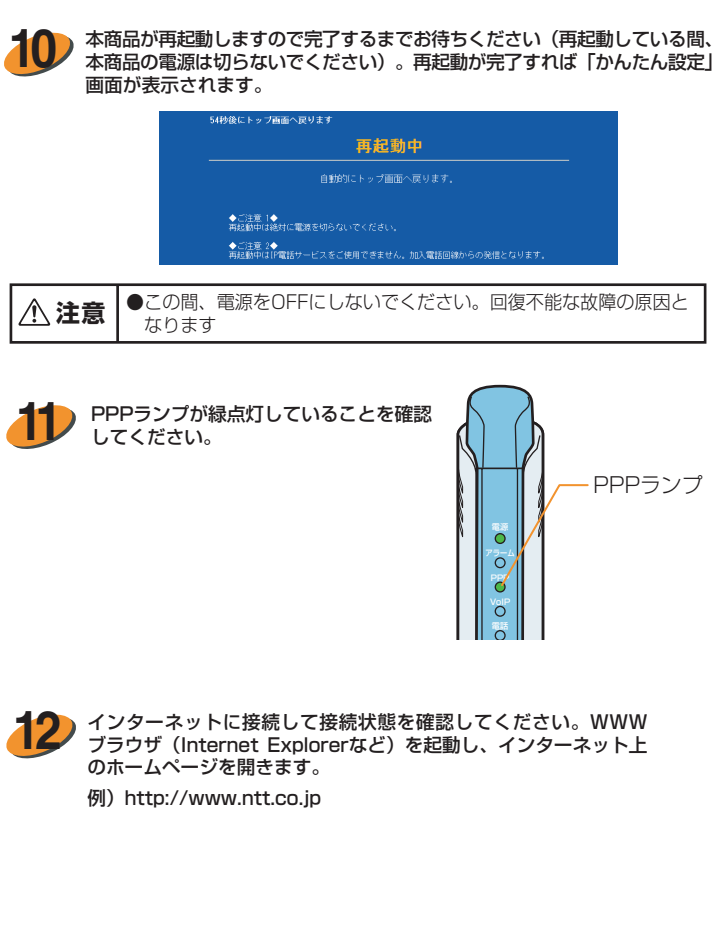

へのIP電話設定が必要です。

ただし、プロバイダによっては別途プロバイダから送付された設定情報を本商品 うようにプロバイダから指示されている場合のみ、下記の記載に従って各項目の設

バイダのホームページ等でご確認のうえ、設定を行ってください。なお、本商品の わさいの意味

\_\_\_\_\_\_\_\_\_\_\_\_\_\_\_\_\_\_\_\_

## TT西日本] http://flets-w.com/ipphone/provider/index.html

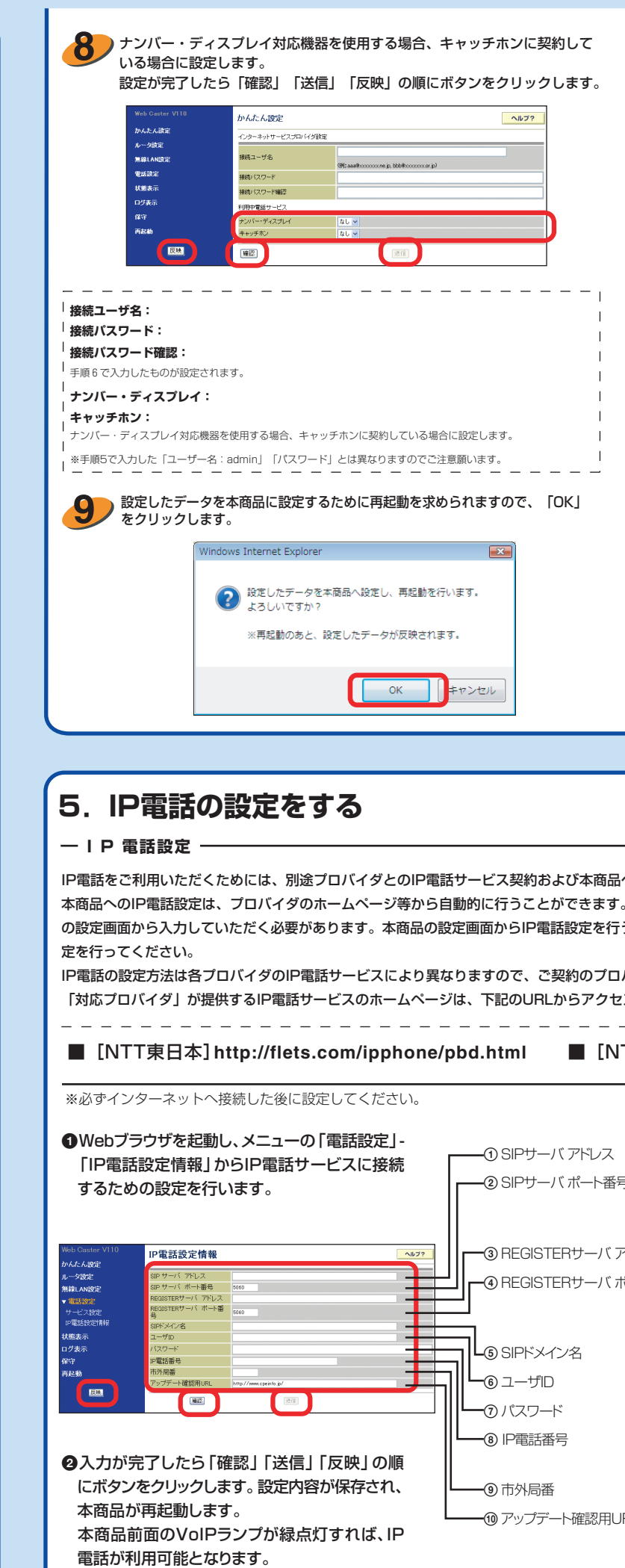

さらに、無線LANをご利用の場合は「取扱説明書」の「無線LANを利用する」も合わせて参照してください。